## BAB III

## PERANCANGAN ALAT

#### 3.1 Pendahuluan

Untuk memudahkan dalam perancangan dan implementasi perangkat, maka harus dilakukan beberapa tahap agar implementasi sesuai dan terstruktur. Pertama, tentukan spesifikasi box dan speaker. Kedua adalah membuat power amplifier untuk menyalakan speaker. Ketiga menentukan nilai spesifikasi filter aktif untuk crossover untuk membuat equalizer yang berfungsi memaksimalkan frekuensi output power amplifier agar suara speaker maximal. Terakhir membuat program pada android untuk pengolahan data streaming dan aplikasi untuk menampilkan nilai keluaran suara yang dihasilkan.

#### 3.2 Perancangan Sistem

Pada bagian perancangan ini yaitu menggambarkan sketsa antara komunikasi pada smartphone android, modul wifi, dan mikrokontroler yang dapat mengirim musik dan mengatur equalizer. Blok sistem perancangan keseluruhan alat dapat dilihat blok diagram Gambar 3.1.

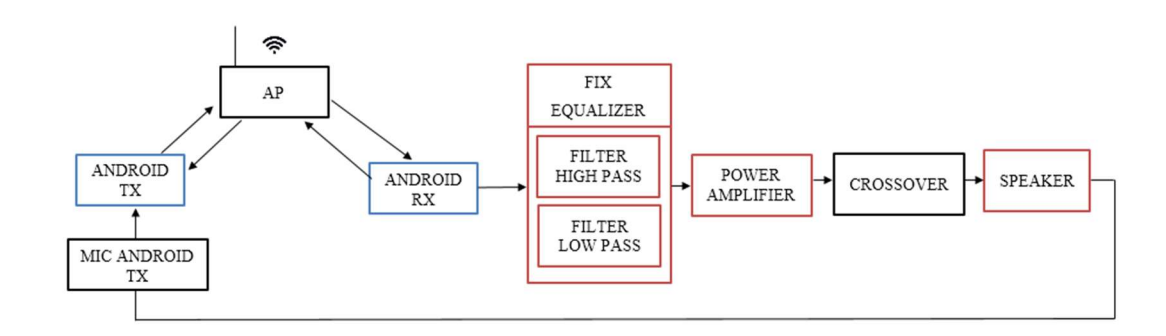

Gambar 3. 1 Blok Diagram Sistem Perancangan Alat

Dari Gambar 3.1 dapat dijelaskan seperti berikut :

- 1. Blok Input
- a. Android TX : Berfungsi untuk mengirimkan data audio melalui jaringan wifi ke access Point
- 2. Blok Proses
- a. Access Point : Berfungsi sebagai jembatan antara android rx dan android rtx
- b. Android RX : Berfungsi untuk menerima data audio dari *access* point
- c. Fix Equalizer : Berfungsi untuk memfilter frekuensi audio tertentu yang diloloskan
- d. Power Amplifier : Berfungsi untuk menguatkan sinyal audio agar lebih besar dan bisa terdengar di speaker
- e. Crossover : Berfungsi untuk memproteksi, dan membatas frekuensi yang akan dikeluarkan.
- 3. Blok Output
- a. Android : Berfungsi untuk menampilkan menu menu dan nilai yang dikur diantaranya level intensitas kebisingan, THD, dan SNR
- b. Speaker : Berfungsi untuk mengeluarkan suara *audio*
- Catatan: Blok sistem warna merah merupakan blok sistem *hardware* yang dirancang.
	- Blok sistem warna biru merupakan blok sistem software yang dirancang.

- Blok sistem warna hitam merupakan blok sistem berbentuk modul yang sudah ada dipasaran.

## 3.3 Pengadaan Komponen

Pengadaan komponen merupakan hal utama dalam pembuatan sebuah alat. Berikut adalah alat yang digunakan dalam perancangan system ini, diantaranya :

| No                          | Nama Komponen              | Jumlah         |  |  |  |
|-----------------------------|----------------------------|----------------|--|--|--|
|                             | Speaker Mid-Bass<br>2      |                |  |  |  |
| $\mathcal{D}_{\mathcal{L}}$ | Speaker Tweeter            | 2              |  |  |  |
| 3                           | Transistor A564            | 6              |  |  |  |
| 4                           | Transistor D438            | 2              |  |  |  |
| $\varsigma$                 | Transistor B507            | $\overline{2}$ |  |  |  |
| 6                           | Transistor D313            | $\overline{2}$ |  |  |  |
| 7                           | Transistor TIP3055         | $\overline{2}$ |  |  |  |
| 8                           | Transistor TIP2955         | $\mathfrak{D}$ |  |  |  |
| Q                           | Modul Crossover 2 way      | 2              |  |  |  |
| 10                          | Modul Inverter DC to DC CT |                |  |  |  |
|                             | LF353                      |                |  |  |  |
| 12                          | Dan komponen pasif lainnya |                |  |  |  |

Tabel 3. 1 Pengadaan Komponen

## 3.3.1 Speaker dan Box Speaker

Speaker dan Box Speaker merupakan hal yang tidak bisa dipisahkan, karena produksi suara yang dihasilkan tergantung dari desain keduanya. Pada sub bab kali ini akan dijelaskan mengenai spesifikasi speaker dan box speaker yang di.

## 3.3.1.1 Speaker Tweeter

Speaker Tweeter merupakan pengeras suara yang berfungsi untuk memproduksi suara diatas 2 KHz atau bisa dikatakan nada yang tinggi. Sangat disarankan menggunakan speaker tweeter yang mempunyai magnet besar, agar suara yang diproduksi lebih maksimal. Gambar 3.2 merupakan speaker tweeter type ACR 701, serta spesifikasi jelasnya dapat dilihat pada **Tabel 3.2**<sup>[14]</sup>.

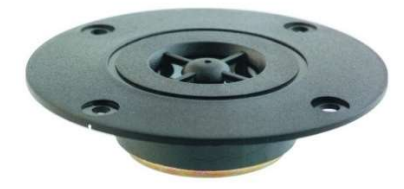

Gambar 3. 2 Speaker Tweeter

Tabel 3. 2 Spesifikasi Speaker Tweeter

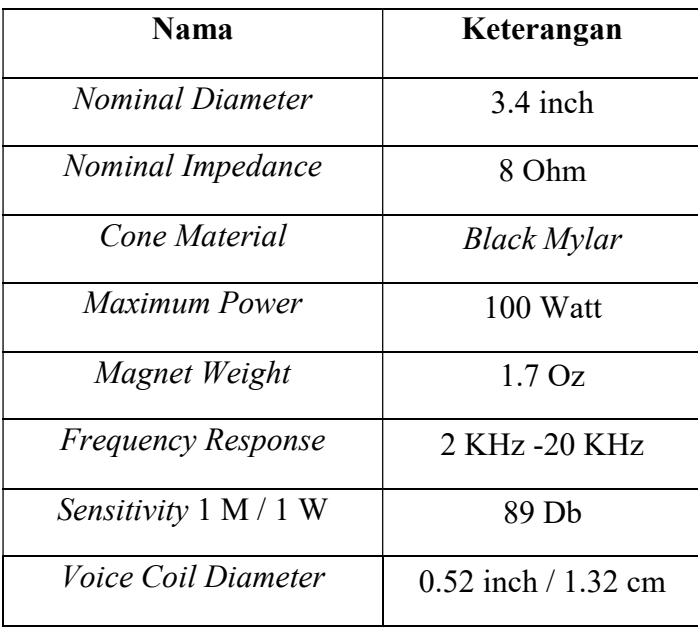

## 3.3.1.2 Speaker Mid-Bass

Speaker Mid-Bass merupakan pengeras suara yang berfungsi untuk memproduksi suara dari 60 Hz sampai 1 KHz atau bisa dikatakan nada rendah menengah. Untuk produksi nada rendah memang tidak begitu baik dari subwoofer tetapi nada yang dihasilkan tidak dibuat – buat atau real dari suara asli yang diproduksi. Gambar 3.3 merupakan speaker mid-bass type MKII AX-5035.

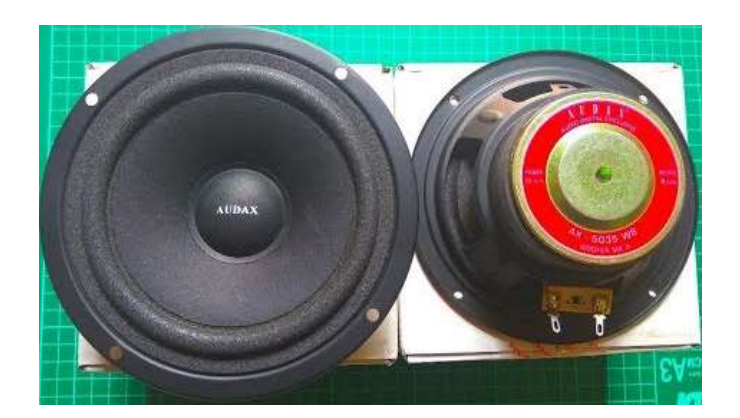

Gambar 3. 3 Speaker Mid-Bass

 Tidak ada yang memberikan spesifikasi spesifik dari speaker ini, karena speaker ini modifikasi dari yang sebelumnya. Tetapi yang hampir mendekati spesifikasi speaker ini dapat dilihat dari Tabel 3.3.

| <b>Nama</b>                  | Keterangan     |
|------------------------------|----------------|
| <b>Nominal Diameter</b>      | 5 inch         |
| Nominal Impedance            | 8 Ohm          |
| Cone Material                |                |
| Maximum Power                | 80 Watt        |
| Magnet Weight                |                |
| <b>Frequency Response</b>    | 60 KHz - 2 KHz |
| <i>Sensitivity</i> 1 M / 1 W |                |
| <i>Voice Coil Diameter</i>   |                |

Tabel 3. 3 Spesifikasi Speaker Midbass

# 3.3.1.3 Box Speaker

Box Speaker merupakan piranti yang sangat penting dalam sistem audio, karena kualitas suara yang dihasilkan salah satunya berasal dari sini. Pemilihan bahan dan perhitungan dimensi harus sangat diperhatikan. Gambar 3.4 adalah kayu MDF, bahan yang baik digunakan dalam pembuatan box speaker<sup>[15]</sup>.

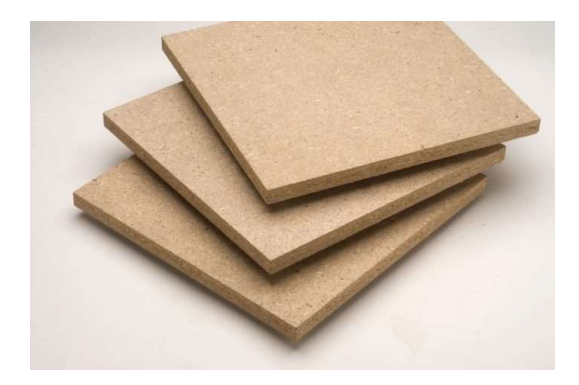

Gambar 3. 4 Kayu MDF

Dikarenakan jika polos seperti pada gambar 3.4 rasa seninya kurang. Maka dapat dihiasi kayu vinyl pada saat box sudah terbentuk agar lebih artistik. Sebaiknya box speaker menggunakan bahan dari kayu, karena untuk memaksimalkan redaman agar suara rendah dapat dihasilkan. Apabila menggunakan bahan dari plastik atau acrylic, dapat menimbulkan suara kaleng.

## 3.3.2 Transistor

Transistor merupakan komponen aktif elektronika yang dapat berfungsi sebagai saklar atau penguat. Namun kali ini, transistor akan digunakan sebagai penguat pada *power amplifier*.<sup>[1]</sup> Berikut adalah penjelasan dan spesifikasi transistor yang digunakan dapat dilihat pada Tabel 3.4.

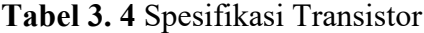

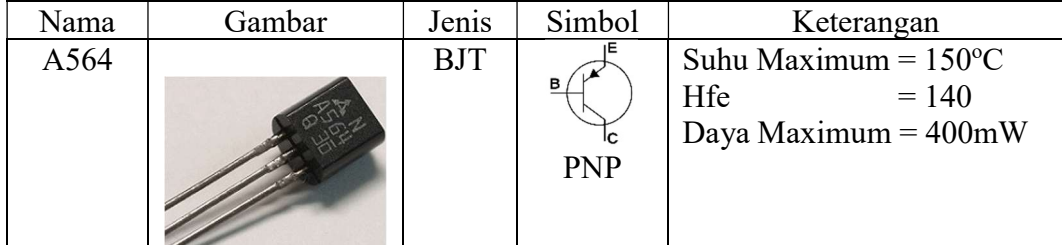

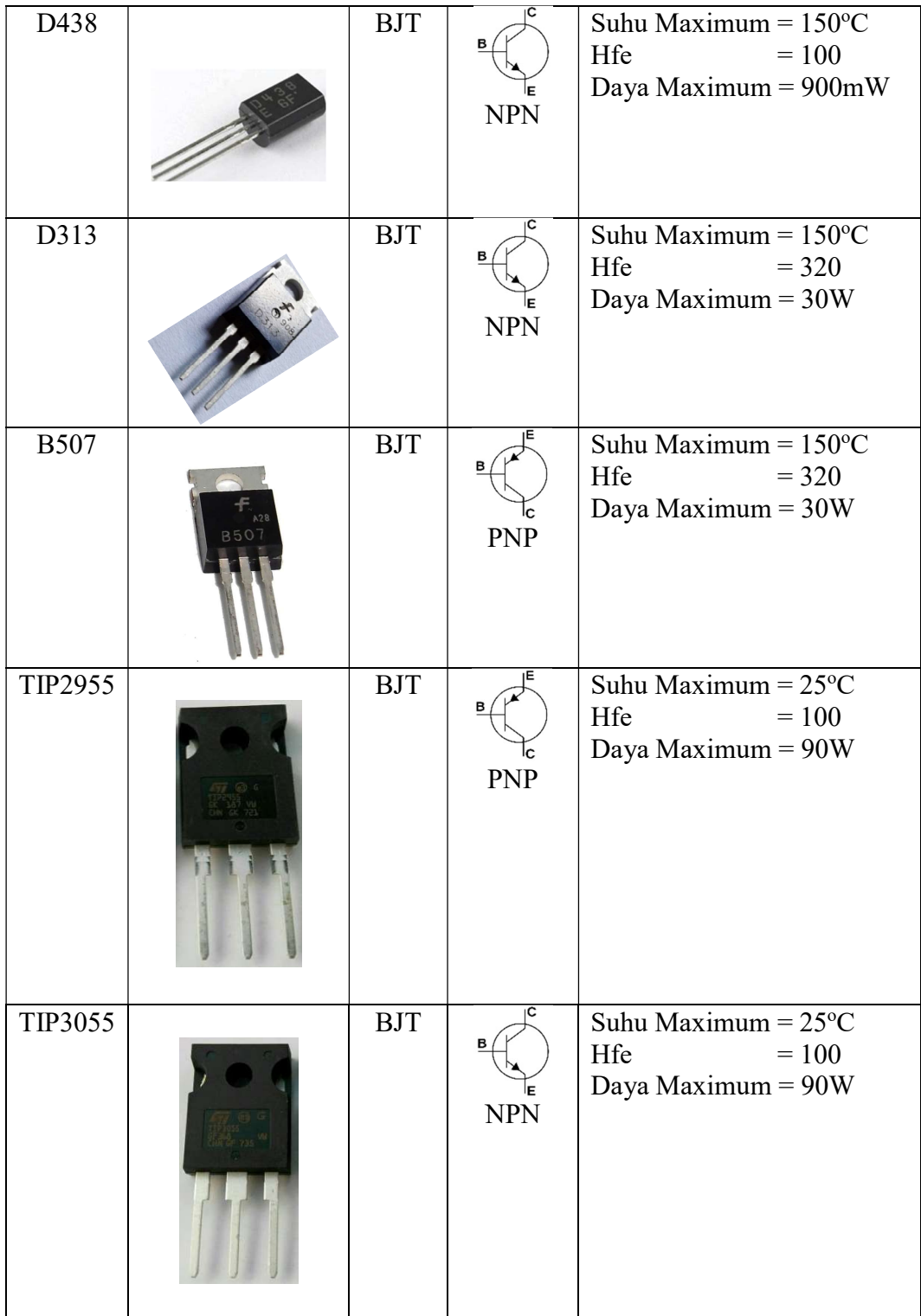

Pada Table 3.4 ditunjukan beberapa tipe dan speseifikasi transistor yang digunakan pada perancagan alat. Untuk lebih jelasnya fungsi masing – masing transistor pada perancangan kali ini yaitu sebagai berikut :

- d. Transistor A564, berfugsi sebagai penguat diferensial
- e. Transisor D438, berfungsi sebagai VAS
- f. Transistor D313 dan B507, berfungsi sebagai penguat driver awal
- g. Transistor TIP3055 dan TIP2955, berfungsi sebagai penguat akhir

#### 3.3.3 Op-Amp

Op-Amp merupakan komponen aktif elektronika yang dapat berfungsi sebagai penguat. Op-Amp pada kali ini akan digunakan sebagai penguat untuk filter, sehingga filter tersebut dinamakan filter aktif. Op-Amp yang digunakan kali ini adalah tipe LF353, karena pada dasarnya memliki sensitivitas yang tinggi dan redaman yang rendah. Untuk spesifikasinya dapat dilihat di Tabel 3.5.

Nama Gambar Jenis Simbol Keterangan Gain  $BW = 3 MHz$ LF353  $O_p$ OUT Suhu =  $0 - 70^0C$ Amp  $IN +$ Power  $= 500$ mW

Tabel 3. 5 Spesifikasi Op-Amp Lf353

Pada Tabel 3.5 dijelaskan mengenai Op-Amp LF353. Pada perancangan kali ini Op-Amp tersebut digunakan sebagai penguat High Pass filter dan Low Pass filter aktif chebyshev.

#### 3.4 Perancangan Alat

Perancangan alat merupakan hal yang sangat penting dalam penulisan ini, karena perancangan ini yang nantinya akan dianalisis. Perancagan pada penulisan ini terdiri dari perancagan hardware dan software, penjelasan mengenai perancangan alat akan dibahas lebih detail pada subbab selanjutnya.

#### 3.4.1 Perancangan Hardware

Perancangan hardware adalah pembuatan perangkat yang bersifat fisik, yang nantinya dapat memenuhi keperluan sistem, dan untuk memberikan gambaran secara jelas parameter yang nantinya akan diukur dan dikomunikaisikan dengan software.

#### 3.4.1.1 Perancangan Box Speaker

Speaker yang dibuat berjumlah masing- masing dua, karena sistem yang dibuat adalah stereo. Table 3.6 menjelaskan mengenai spesifikasi speaker yang digunakan pada alat yang dibuat. Pada Gambar 3.5 merupakan desain box speaker tampak samping dan Gambar 3.6 merupakan desain box tampak depan dan belakang. Serta realisasi dari box speaker yang telah dirancang dapat dilihat pada Gambar 3.7.

Tabel 3. 6 Spesifikasi Speaker

| Jenis              | Huran)                | Impedansi                |  |  |
|--------------------|-----------------------|--------------------------|--|--|
| Midbass            | $5$ inc               | 8 Ohm                    |  |  |
| Tweeter            | $3.4$ inc             | 8 Ohm                    |  |  |
| <b>Box Speaker</b> | 30 cm x 16 cm x 27 cm | $\overline{\phantom{0}}$ |  |  |

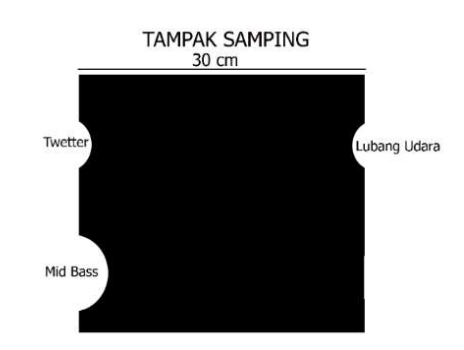

Gambar 3. 5 Desain Box Speaker Tampak Samping

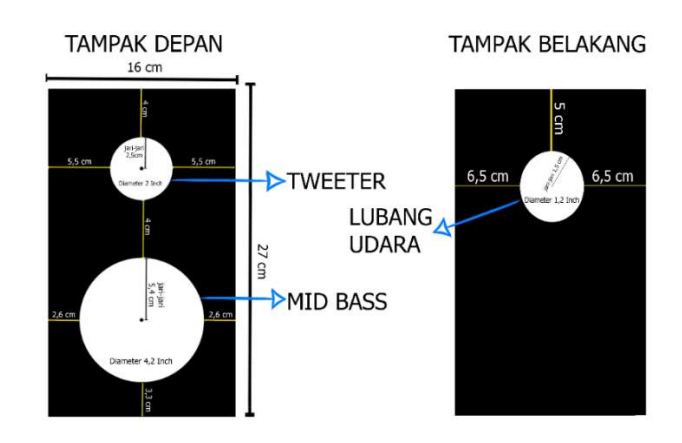

Gambar 3. 6 Desain Box Speaker Tampak Depan dan Belakang

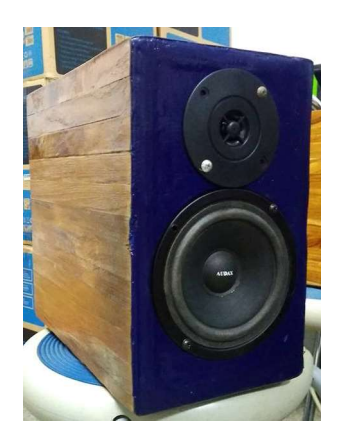

Gambar 3. 7 Realisasi Box Speaker

### 3.4.1.2 Perancangan Fix Equalizer Chebysev

Fix merupakan salah satu jenis equalizer yang berfungsi untuk mengatur nada agar nada yang dihasilkan terdengar lebih bagus. Perancangan fix equalizer ini ini menggunakan desain filter chebysev orde ke 6 menggunakan IC Op-Amp LF355 dimana fix equalizer yang dirancang merupakan gabungan dari lowpass filter dan highpass filter. Adapun tahapann perancangannya adalah sebagai berikut:

A. Perancangan lowpass filter chebysev orde 6 dengan frekuensi cut-off 17 KHz  $\pm 3$ dB.

Seperti pada Gambar 2.2, untuk membuat lowpass filter chebysev orde 6, gabungkan secara seri 3 rangkaian yang sama. Untuk komponen R dan C sesuaikan dengan komponen yang terjual dipasaran, dalam perancangan kali ini nilai  $R = 10$ KΩ, dan nilai C = 1 nF. Filter chebysev sudah memiliki tabel normalisasi dapat dilihat pada Tabel 2.1, untuk memudahkan dalam proses perancangan.

Pada Tabel 2.1 didapatkan nilai  $\alpha$  dan  $\beta$  untuk orde 6 adalah  $\alpha_1 = 0.5120$ ,  $\alpha_2 = 0.3906$ ,  $\alpha_3 = 0.1430$ , dan  $\beta_1 = 0.2588$ ,  $\beta_2 = 0.7072$ ,  $\beta_3 = 0.9660$ . Sebelum mencari nilai komponen selain dari komponen pasif yang telah ditentukan, tentukan dulu nilai FSF nya, rumusnya dapat dilihat di persamaan 2.1;

$$
FSF = 2\pi.17000 \text{ Hz} = 106760 \text{ Hz}
$$

maka jika nilai FSF sudah diketahui, dapat dilakukan denormalisasi dengan melihat rumus 2.2 dan 2.3, sehingga dapat dicari nilai,

$$
\alpha'_1 = 0,5120 \, X \, 106760 = 54661,12
$$
\n
$$
\alpha'_2 = 0,3906 \, X \, 106760 = 41700,45
$$
\n
$$
\alpha'_3 = 0,1430 \, X \, 106760 = 15266,68
$$
\n
$$
\beta'_1 = 0,2588 \, X \, 106760 = 27629,48
$$
\n
$$
\beta'_2 = 0,7072 \, X \, 106760 = 75500,67
$$
\n
$$
\beta'_3 = 0,9660 \, X \, 106760 = 103130,16
$$

nilai denormalisasi diatas dapat digunakan untuk mencari nilai R1 dan R2 yang harus dihitung, selain komponen R dan C yang sudah ditentukan diatas, untuk mencari nilai R1 dan R2 dapat menggunakan rumus 2.4 dan 2.5, maka nilainya adalah sebagai berikut;

$$
R_{11} = \frac{1}{2.54661, 12.1nF} = 9,14 K\Omega \approx 10 K\Omega
$$

$$
R_{12} = \frac{2.54461, 12}{1nF. (54661, 12^2 + 27629, 48^2)} = 29,15 K\Omega \approx 30 K\Omega
$$

$$
R_{21} = \frac{1}{2.41700,45.1nF} = 11,99 \text{ K}\Omega \approx 12 \text{ K}\Omega
$$
  

$$
R_{22} = \frac{2.41700,45}{1nF.(41700,45^2 + 75500,67^2)} = 11,2 \text{ K}\Omega \approx 12 \text{ K}\Omega
$$
  

$$
R_{31} = \frac{1}{2.15266,68.1nF} = 32,75 \text{ K}\Omega \approx 33 \text{ K}\Omega
$$
  

$$
R_{32} = \frac{2.15266,68}{1nF.(15266,68^2 + 103130,16^2)} = 2,8 \text{ K}\Omega \approx 3 \text{ K}\Omega
$$

jika dilihat dari perhitungan nilai komponen yang didapatkan, tidak semua nilai ada dipasaran, untuk itu dilakukan pembulatan ke nilai terdekat yang ada dipasaran, maka nilanya menjadi  $R_{11} = 10 KΩ$ ,  $R_{12} = 30 KΩ$ ,  $R_{21} = 12 KΩ$ ,  $R_{22} =$ 11 KΩ,  $R_{31} = 33$  KΩ, dan  $R_{32} = 3$  KΩ. Sehingga didapatkan rangkaian speperti pada Gambar 3.8.

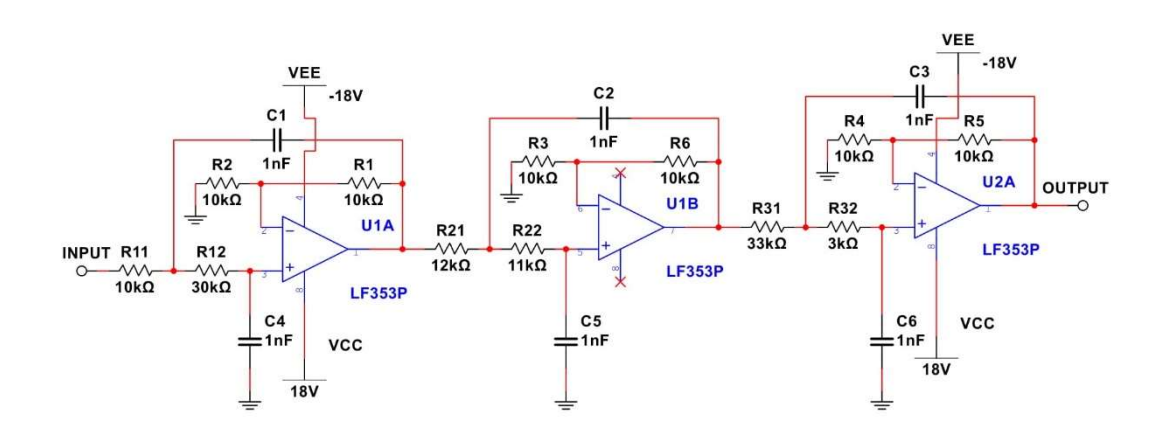

Gambar 3. 8 Rangkaian Lowpass Filter Chebysev Orde 6 Fc = 17 KHz

Selanjutnya setelah dirancang maka dilakukan simulasi, untuk melihat bode plot/grafik dari Lowpass Filter seperti pada Gambar 3.9.

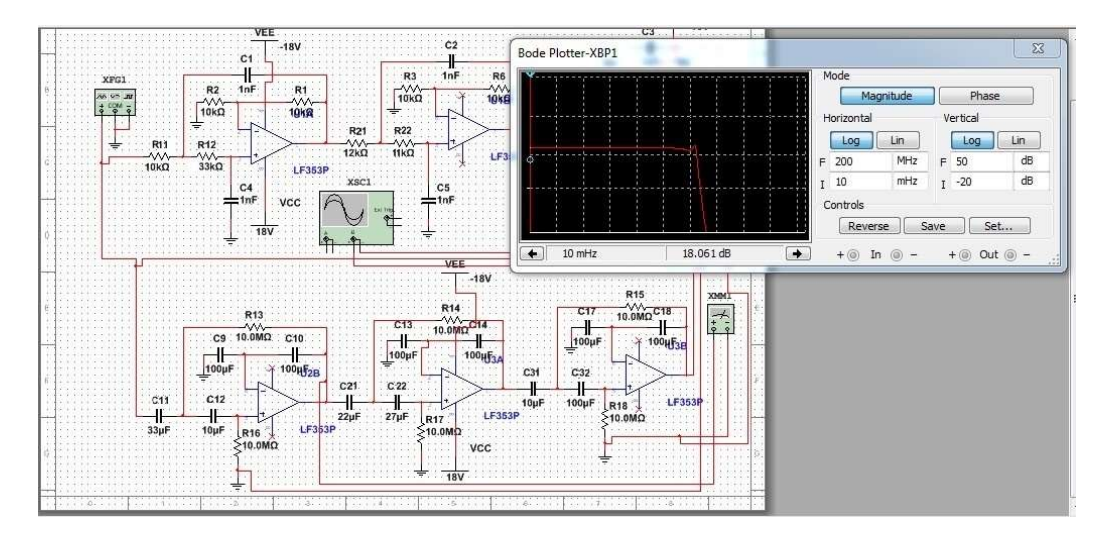

Gambar 3. 9 Simulasi Grafik Lowpass Filter Chebysev

B. Perancangan highpass filter chebysev orde 6 dengan frekuensi cut-off 50 Hz ±3dB.

Seperti pada Gambar 2.4, untuk membuat highpass filter chebysev orde 6, gabungkan secara seri 3 rangkaian yang sama. Untuk komponen R dan C sesuaikan dengan komponen yang terjual dipasaran, dalam perancangan kali ini nilai  $R = 100$ KΩ, dan nilai C = 100 nF. Filter chebysev sudah memiliki tabel normalisasi dapat dilihat pada Tabel 2.1, untuk memudahkan dalam proses perancangan.

Pada Tabel 2.1 didapatkan nilai  $\alpha$  dan  $\beta$  untuk orde 6 adalah  $\alpha_1 = 0.5120$ ,  $\alpha_2 = 0.3906$ ,  $\alpha_3 = 0.1430$ , dan  $\beta_1 = 0.2588$ ,  $\beta_2 = 0.7072$ ,  $\beta_3 = 0.9660$ . Sebelum mencari nilai komponen selain dari komponen pasif yang telah ditentukan, tentukan dulu nilai FSF nya, rumusnya dapat dilihat pada persamaan 2;

$$
FSF = 2\pi.50 \text{ Hz} = 314 \text{ Hz}
$$

maka jika nilai FSF sudah diketahui, dapat dilakukan denormalisasi dengan mlihat rumus 2.2 dan 2.3, sehingga dapat dicari nilai,

> $\alpha'_1 = 0.5120 X 314 = 160,768$  $\alpha'_2 = 0,3906 \, X \, 314 = 112,648$

$$
\alpha'_3 = 0,1430 \text{ X } 314 = 44,900
$$
\n
$$
\beta'_1 = 0,2588 \text{ X } 314 = 81,263
$$
\n
$$
\beta'_2 = 0,7072 \text{ X } 314 = 222,06
$$
\n
$$
\beta'_3 = 0,9660 \text{ X } 314 = 303,324
$$

nilai denormalisasi diatas dapat digunakan untuk mencari nilai R1 dan R2 yang harus dihitung, selain komponen R dan C yang sudah ditentukan diatas, untuk mencari nilai R1 dan R2 dapat menggunakan rumus 2.4 dan 2.5, maka nilainya adalah sebagai berikut;

$$
R_{11} = \frac{1}{2.160,768.100nF} = 31,1 K\Omega
$$
  
\n
$$
R_{12} = \frac{2.160,768}{100nF.(160,768^2 + 81,263^2)} = 99 K\Omega
$$
  
\n
$$
R_{21} = \frac{1}{2.112,648.100nF} = 44,38 K\Omega
$$
  
\n
$$
R_{22} = \frac{2.112,648}{100nF.(112,648^2 + 222,06^2)} = 36,33 K\Omega
$$
  
\n
$$
R_{31} = \frac{1}{2.44,9.100nF} = 111,358 K\Omega
$$
  
\n
$$
R_{32} = \frac{2.44,9}{100nF.(44,9^2 + 303,324^2)} = 9,5 K\Omega
$$

perbedaan pada penentuan komponen highpass filter terletak disini, dengan melihat rumus 2.6 dan 2.7, pada rangkaian lowpass balik lah posisi R menjadi C maupun sebaliknya maka akan menjadi highpass seperti berikut ini;

$$
C_{11} = \frac{1}{R_{11}} = \frac{1}{31,1 \text{ K}\Omega} = 32,1 \text{ uF} \approx 33 \text{ uF}
$$

$$
C_{12} = \frac{1}{R_{12}} = \frac{1}{99 \text{ K}\Omega} = 10 \text{ uF}
$$

$$
C_{21} = \frac{1}{R_{21}} = \frac{1}{44,38 \text{ K}\Omega} = 22,5 \text{ uF} \approx 22 \text{ uF}
$$

$$
C_{22} = \frac{1}{R_{22}} = \frac{1}{36,33 \text{ K}\Omega} = 27,5 \text{ uF} \approx 27 \text{ uF}
$$

$$
C_{31} = \frac{1}{R_{31}} = \frac{1}{111,358 \text{ K}\Omega} = 9 \text{ uF} \approx 10 \text{ uF}
$$

$$
C_{32} = \frac{1}{R_{32}} = \frac{1}{9,5 \text{ K}\Omega} = 100 \text{ uF}
$$

selain itu nilai C dan R yang telah ditentukanpun harus diubah menjadi;

$$
R_{Lp} = \frac{1}{100 \text{ nF}} = 10 M\Omega
$$

$$
C_{Lp} = \frac{1}{100 \text{ K}\Omega} = 10 uF
$$

sama seperti pada perancangan lowpass filter sesuaikan komponen dengan yang ada dipasaran sehingga menjadi  $C_{11} = 33 uF$ ,  $C_{12} = 10uF$ ,  $C_{21} = 22 uF$ ,  $C_{22} =$ 27  $uF$ ,  $C_{31} = 10 uF$ , dan  $C_{32} = 100 uF$ . Sehingga didapatkan rangkaian speperti pada Gambar 3.10

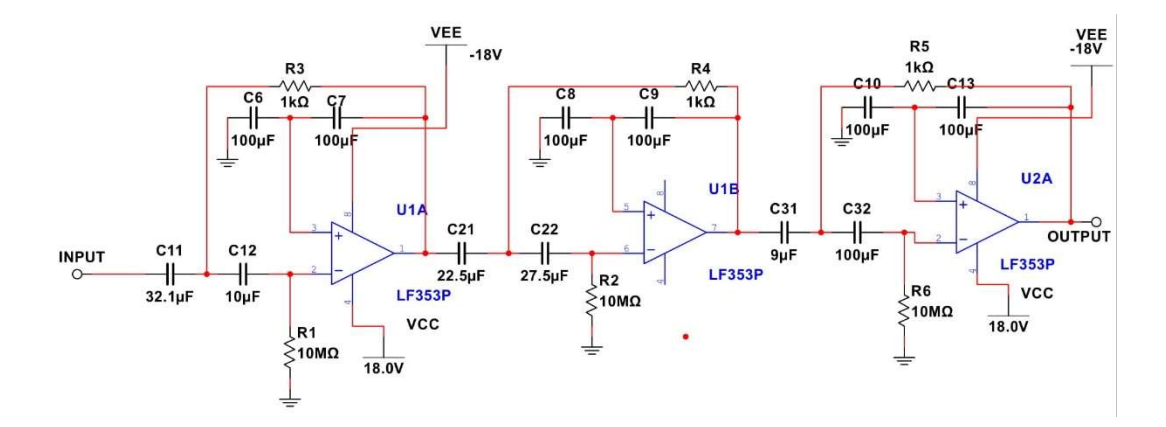

Gambar 3. 10 Rangkaian Highpass Filter Chebysev Orde 6 Fc = 50 Hz

Selanjutnya setelah dirancang maka dilakukan simulasi, untuk melihat bode plot/grafik dari Highpass Filter seperti pada Gambar 3.11.

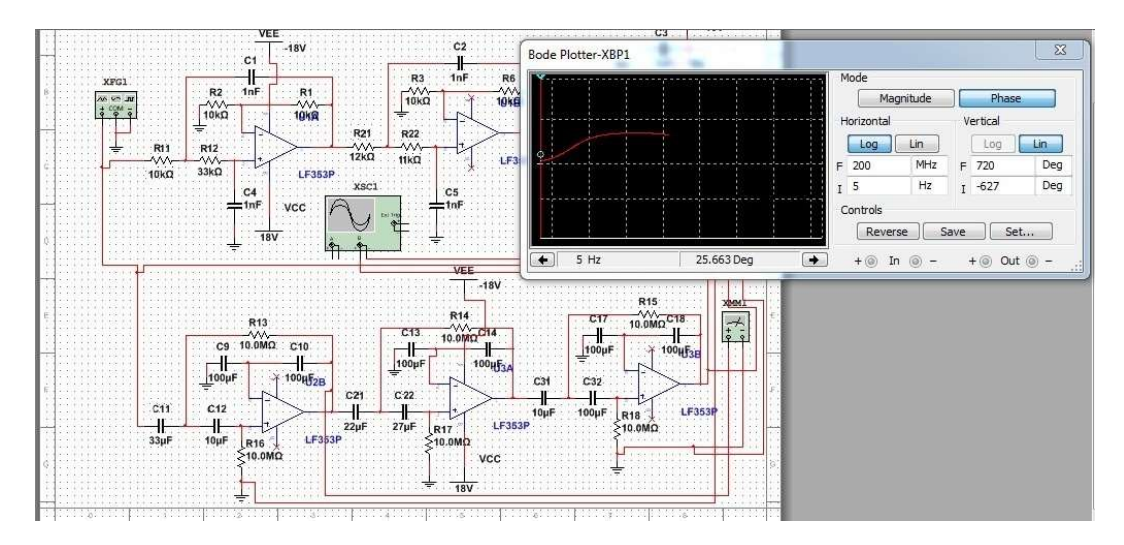

Gambar 3. 11 Simulasi Grafik Highpass Filter Chebysev

Sehingga jika rangkaian filter lowpass dan higpass dipasang secara seri maka akan menghasilkan bandpass filter. Untuk memastikan perhitungan yang sudah dilakukan, gunakan aplikasi untuk simulasi. Gambar 3.12 merupakan simulasi gabungan dari lowpass filter dan highpass filter, sehingga menjadi bandpass filter. Dengan range antara 60 Hz – 16 KHz.

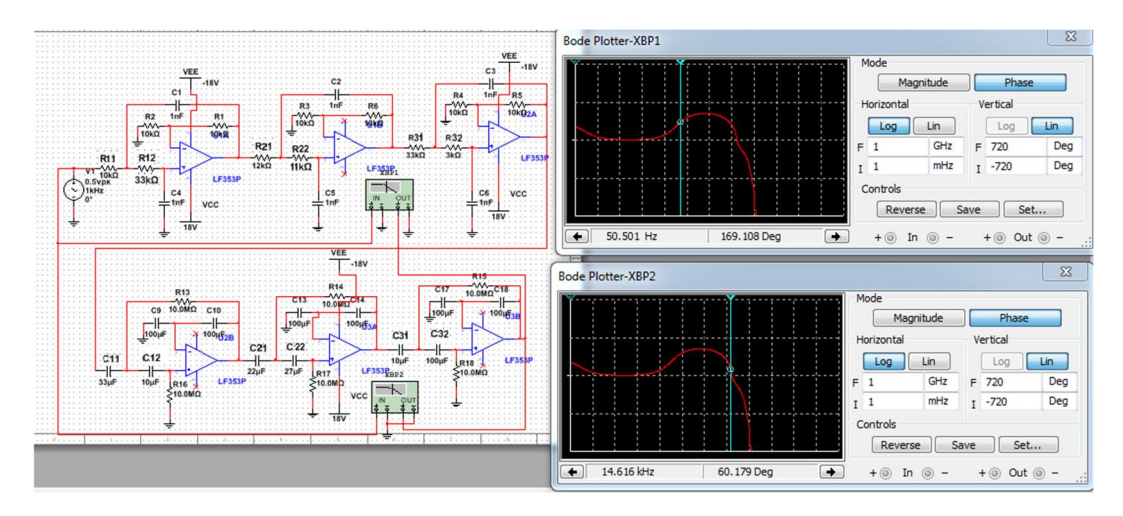

Gambar 3. 12 Simulasi Grafik Bandpass Filter Chebysev

Maka dibuat rangkaian filter stereo. Untuk skematiknya dapat dilihat pada Gambar 3.13. Gambar berikut merupakan gabungan dari filter highpass dan lowpass, sehingga disebut sebagai fix equalizer yang frekuensinya telah ditetapkan agar bisa masuk ke semua telinga pendengar sistem audio. Sedangkan Gambar 3.14 merupakan layout PCB yang dicetak, sehingga dapat direalisasikan kebentuk fisik untuk mendapatkan nilai yang sesuai.

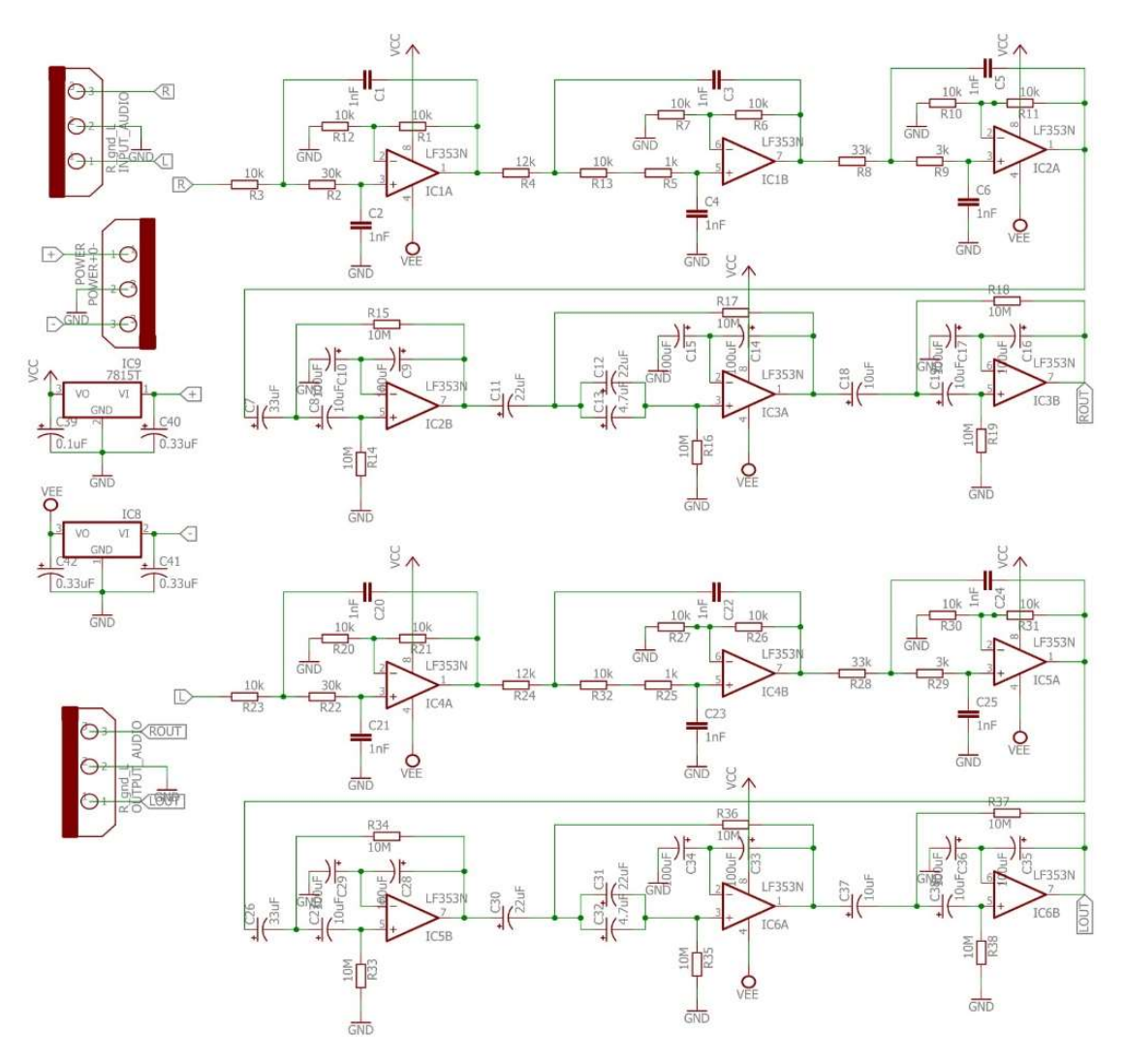

Gambar 3. 13 Rangkaian Fix Equalizer Stereo

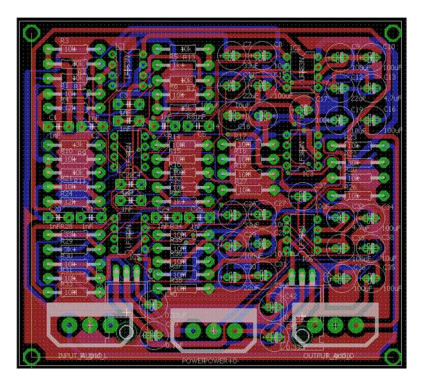

Gambar 3. 14 Layout PCB Fix Equalizer

#### 3.4.1.3 Perancangan Rangkaian Sistem Penguat Daya

Penguat daya adalah sistem penguat yang berfungsi untuk menguatkan sinyal masukan agar lebih besar dikeluarannya. Penguat daya sangat menentukan suara keluaran juga selain equalizer. Pada pembuatan alat ini penguat daya menggunakan transistor yang berdaya 200 watt stereo atau 100 watt perkanal. Pembuatan penguat daya ini terdiri atas 3 bagian yaitu merancang penguat diferensial, membuat VAS, dan membuat penguat akhir.

Gambar 2.5 menunjukan skema umum dari rangkaian penguat daya kelas ab. Untuk mendapatkan daya yang diinginkan maka parameter utama yang ditentukan adalah daya yang akan dihasilkan, yaitu sebesar 100 Watt mono (perkanal). Maka daya maksimum atau Po  $(ac) = 100$  W, serta beban speaker sebesar 8 Ω. Sedangan untuk rangkaian keseluruhan agar sistem audio dapat berjalan dengan maksimal harus memiliki 3 unsur utama, yaitu penguat diferensial, VAS, dan penguat akhir. Maka perhitungan dilakukan dengan cara sebagai berikut.

#### A. Perhitungan penguat akhir

Penguat kelas akhir yang digunakan dapat dilihat pada Gambar 2.8. Jika diketahui nilai  $\beta$  D313 = 320 dan  $\beta$  TIP3055 = 100. Karena penguat akhir terpasang secara darlington maka nilai  $\beta = 320 \times 100 = 32000$ . Penguatan akhirnya langung dapat diketahui dengan G= $\frac{80}{2000}$  $\frac{8\Omega}{8\Omega + 0.5\Omega} = 0.94.$ 

Untuk mengetahui tegangan dan arus yang digunakan dapat digunakan rumus 2.14, maka tegangan input yang harus digunakan adalah sebagai berikut;

$$
V_L(p) = \sqrt{2}.8.100 W = 40 V
$$

maka untuk membuat power amplifier kelas ab dengan daya 100 W maka dibutuhkan tegangan input sebesar 40 V. Faktor tegangan hubungannya sangat erat dengan arus, karena untuk menghasilkan daya 100 W dengan tegangan 40 V arus yang diperlukan juga harus ditentukan. Untuk menentukannya pertama digunakan rumus 2.15, sebagai berikut;

$$
I_L(p) = \frac{40 V}{8 \Omega} = 5 A
$$

sehingga catudaya yang diperlukan untuk membuat daya 100 W yaitu harus dapat mencapai tegangan 40 V dan arus 5 A. Maka komponen yang digunakan memerlukan disipasi daya yang harus sesuai, untuk itu diperlukan perhitungan disipasi daya menggunakan rumus 2.18 yaitu  $P_Q = \frac{P_i - P_o}{2}$  $\frac{1-P_0}{2}$ , karena nilai  $P_i$  belum diketahui, maka gunakan rumus 2.16;

$$
P_i(dc) = 40 V.5 A = 200 W
$$

sehingga disipasi daya maksimum adalah 50 W. Dengan efisiensi  $\%$   $\eta$  = 100  $\frac{100}{200}$  x 100% = 50%. Gambar 3.15 merupakan hasil perancangan penguat akhir.

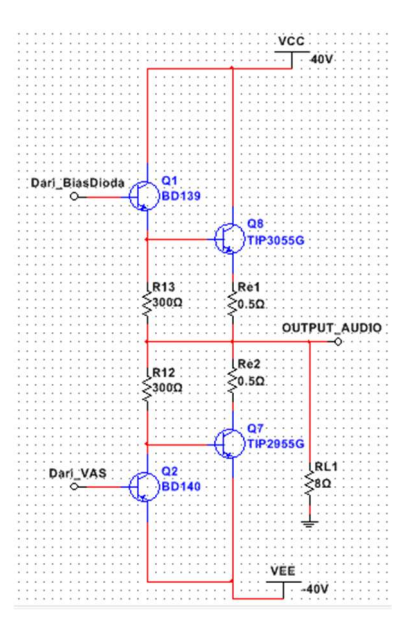

Gambar 3. 15 Rangkaian Penguat Akhir

#### B. Perhitungan VAS

VAS merupakan hal yang fundamental, karena akan meloloskan arus ke driver dan penguat akhir, sehingga arus yang diloloskan harus cukup dan jangan terlalu besar. Karena jika arus terlalu besar akan mengakibatkan tegangan menaik, dan didalam sistem audio itu tidak dinjurkan, karena dapat menimbulkan noise yang cukup besar. Pada kaki kolektor VAS harus menghasilkan arus sebesar 10 mA, maka digunakan biasing dioda dengan nilai sebesar 2,1 mV untuk meminimalisir ripple pada sinyal output, jika Vd untuk 1 dioda 1n4002 sebesar 0,7 V, maka diperlukan 3 dioda yang sama yang dipasang secara seri. Untuk nilai R yang dibutuhkan dapat menggunakan rumus pada 2.12.

$$
R = \frac{40 V - 2.1 V}{10 mA} = 3.8 k\Omega
$$

Karena dipasaran nilai untuk resistor 3k8 tidak ada kecuali resistor variable, maka yang paling mendekati adalah 4k7. Untuk penguatan VAS jika arus pada kolektor sudah sesuai, dan jika penguat akhir yang digunakan adalah darlington, dengan nilai  $RE = 100\Omega$  dan nilai  $\beta = 11200$ , maka lihat rumus 2.13 sebagai berikut.

$$
G = \frac{32000}{100} = 320x
$$

Gambar 3.16 merupakan hasil dari perancangan VAS.

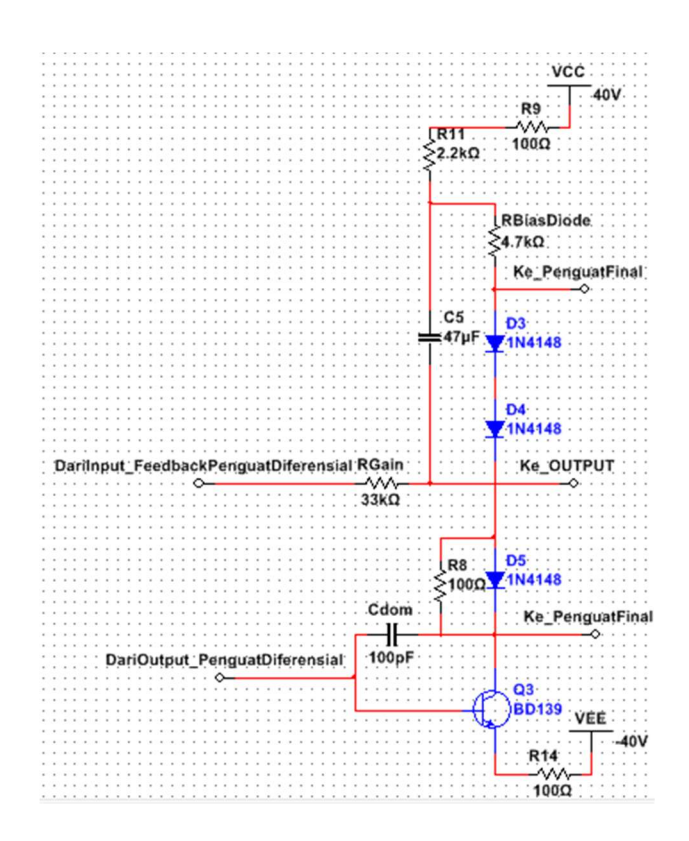

Gambar 3. 16 Rangkaian VAS

### C. Perhitung pada bagian penguat diferensial

Pada Gambar 2.2 diperlihatkan mengenai skema umum dari penguat diferensial, dari gambar tersebut terdapat 3 buah transistor PNP, kali ini transistor yang digunakan adalah A564, penguat diferensial yang dirancang menggunakan jenis Tail Constan Current arus pada tail AC dapat dihitung jika diketahui frekuensi maksimal audio = 20 KHz, Cdom = 100 pF dan Vpk = Vcc = 40v. Maka nilai  $\omega$  = 2.3,14.20000 = 125600, dengan menggunakan rumus 2.8.

$$
i_{tail} = 125600.10^{-10}.40 = 0.5 mA
$$

Pada Gambar 2.5 ditunjukan bahwa nilai Itail dc yang baik pada penguat diferensial adalah  $\pm$  2 mA, untuk mendapatkan nilai resistansi agar arus yang mengalir sesuai, digunakan metode constant current bias dengan catatan

karakteristik dioda harus sama dengan transistor yang digunakan, shingga jika diperlukan arus yang mengalir ke emiter sebesar 2 mA dan VD = 0,7 V maka $R_E =$  $0,7V$  $\frac{0.7V}{2 \pi A}$  = 350 $\Omega$ . Karena nilai tersebut untuk resistor jenis fix tidak ada dipasaran, maka dapat menggunakan 470Ω atau 560Ω.

Sebelum menghitung penguatan makan resistansi dalam dari kaki emiter penguat diferensial harus dihitung dimana  $r'_e = \frac{25 \text{ mV}}{2 \text{ mA/2}}$  $rac{25 \text{ mV}}{2 \text{ mA}/2}$  = 25 $\Omega$  dan  $\beta \text{vas}$  = 100. Sehingga penguatan dapat dicari dengan rumus 2.9 sebagai berikut.

$$
AD = -\frac{1K/(100.25\Omega)}{2(25\Omega + 350\Omega)} = -0.128
$$

dari perhitungan penguatan diatas maka dapat dicari tegangan output dengan rumus 2.10 berikut dengan asumsi bahwa nilai input audio sebesar 200 mV.

$$
v_{out} = 50 \,\mathrm{mV} \ . -0.128 = 6.4 \,\mathrm{mV}
$$

terlihat terjadi atenuasi pada vout penguat diferensial, karena fungsi dari penguat diferensial adalah untuk mengatenuasi. Karena jika sinyal input terlalu besar akan mengakibatkan cacat pada sinyal output pada penguat akhir. karena itu dapat dihitung juga impedansi input dengan melihat datasheet bahwa nilai  $\beta = 140$ . Maka dapat menggunakan rumus 2.11;

$$
Z_i = 2.140.560 \Omega = 156.8 K \Omega
$$

nilai impedansi input cukup besar dikarenakan mengatasi lonjakan arus berlebih yang diakibatkan oleh short circuit, agar rangkaian tidak langsung terbakar. Gambar 3.17 adalah desain rangkaian penguat diferensial Common-mode Operation -CM yang telah dirancang.

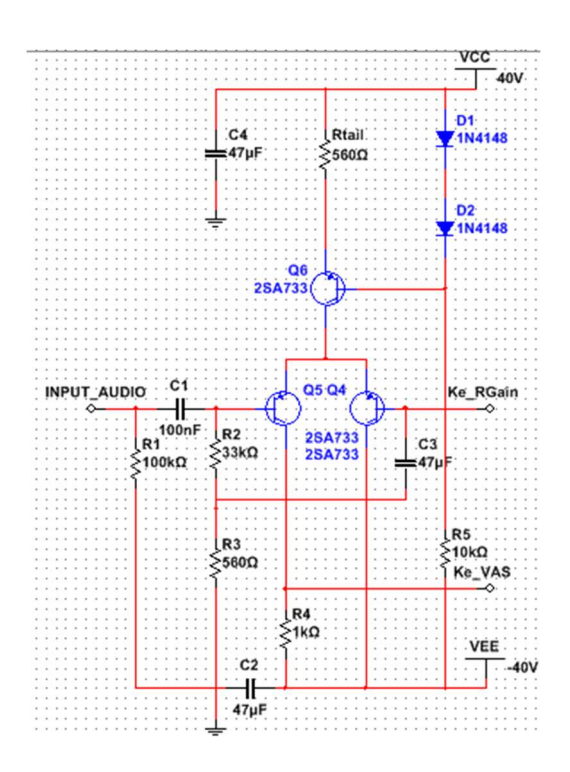

Gambar 3. 17 Rangkaian Penguat Diferensial Common Emiter

Setelah melakukan perhitungan parameter – paramenter penguat daya jenis ini, maka selanjutnya menghubungkannya antara satu dengan yang lainnya. Tegangan  $v_{out}$  pada penguat diferensial dengan sinyal input 50 mV adalah 6,4 mV, maka tegangan output dari VAS adalah vout<sub>vas</sub> = 6,4 mV.320 = 2,1 V, dan  $vout_{final}$  = 2,1 V.0,94 = 1,975 V sehingga akan mendapatkan satu kesatuan sistem yang dapat menguatkan daya dengan baik. Dari hasil perhitungan yang dilakukan, maka dilakukan simulasi dengan menggunakan aplikasi multisim14, agar dapat memastikan bahwa perhitungan yang dilakukan dapat direalisasikan dan sesuaikan dengan tujuan awal perancangan. Hasil simulasi dilakukan hanya pada saat tegangan minimum seperti yang ditunjukan pada Gambar 3.18 dengan tegangan input yang diberikan sebesar 50 mV dengan frekuensi 1 KHz,

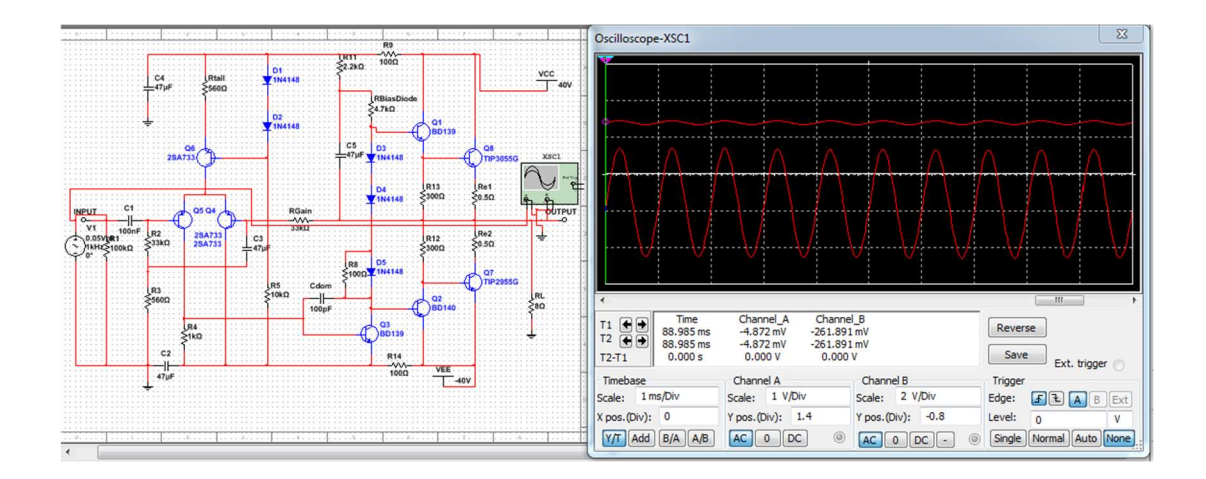

**Gambar 3. 18** Simulasi pada saat Vin = 50 mV dan  $F = 1$  KHz pada hasil simulasi dengan tegangan input yang tertera di osiloskop bernilai 48,180 mV dan serta tegangan output bernilai 2,628 V. Maka penguatannya adalah sebesar 54x.

Lalu dilakukan simulasi dengan tegangan maksimum yang membuat sinyal keluarannya menjadi cacat, pada simulasi sinyal keluaran yang cacat terjadi ketika tegangan input bernilai >= 850 mv dengan frekuensi 1 KHz, seperti yang ditunjukan pada Gambar 3.19.

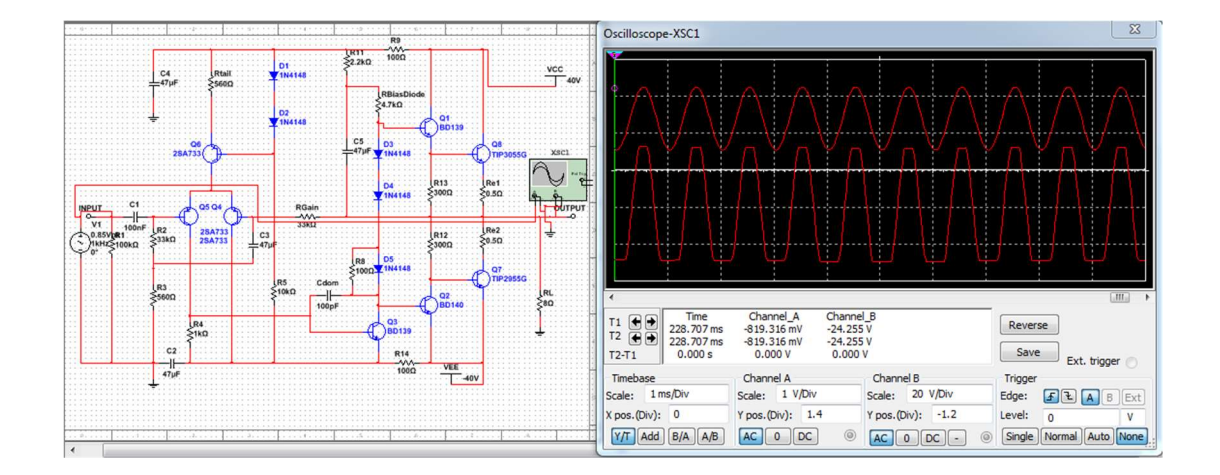

**Gambar 3. 19** Simulasi pada saat Vin =  $850$  mV dan  $F = 1$  KHz

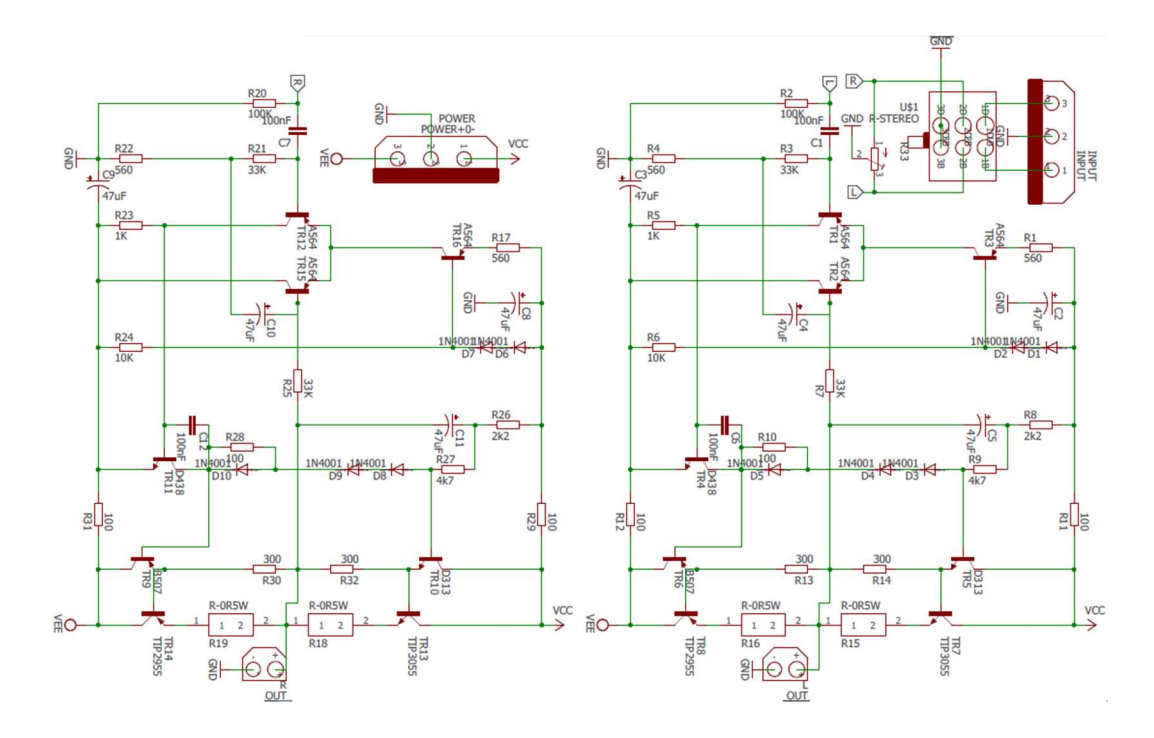

Gambar 3. 20 Rangkaian Power Amplifier Stereo Kelas AB

Jika skematik sudah dirancang, maka tahap selanjutnya adalah membuat layout untuk PCB. Tidak jauh dari rangkaian pada Gambar 3.20, pembuatan jalur tinggal mengikutinya. Gambar 3.21 merupakan layout poamp kelas AB.

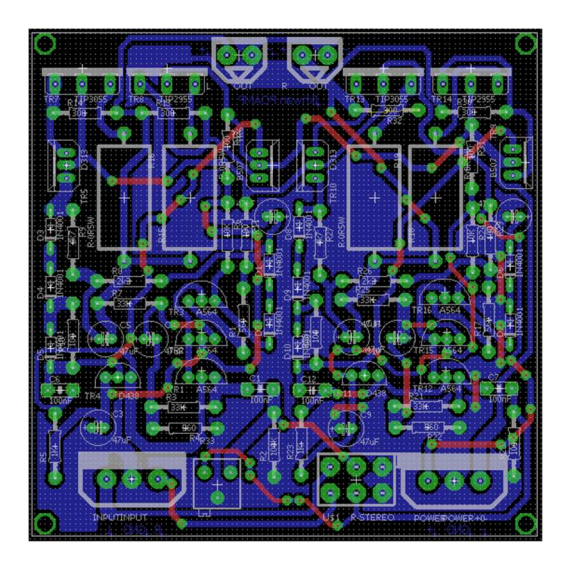

Gambar 3. 21 Layout PCB PoAmp Kelas AB

Maka jida kedua tahapan pada Gambar 3.20 dan Gambar 3.21 sudah dilakukan. Selanjutnya cetak kedalam bentuk fisik. Gambar 3.22 merupakan PCB setelah dicetak dan dipasang komponen.

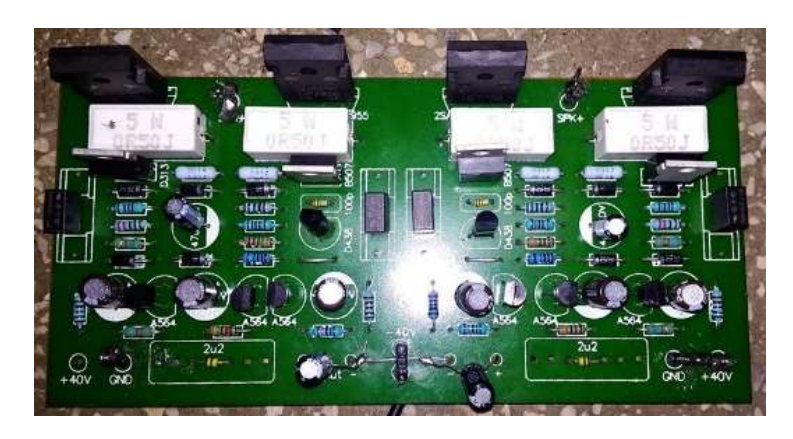

Gambar 3. 22 PCB PoAmp Kelas AB

#### 3.4.1.4 Perhitungan THD

THD dapat dihitung sesuai dengan frekuensi kerja yang dibuat, frekuensi audio bekerja dari 20 Hz s.d 20 KHz. Pada perancangan fix equalizer, frekuensi kerja dibatas hanya sampai 17 KHz, dan frekuensi fundamental yang digunakan pada perhitungan dan simulasi adalah 1 KHz. Perhitungan untuk THD tidak bisa dilakukan tanpa ada data hasil pengukuran, sehingga perhitungan ini akan dibahas lebih lanjut pada BAB IV, berikut dengan perhitungan SNR.

## 3.4.1.5 Perhitungan Tingkat Kebisingan Suara

Dalam sistem audio tingkat kebisingan suara sangat diperlukan untuk kenyamanan dan keamanan telinga pendengarnya. Level intensistas kebisingan suara dapat dilihat pada referensi di Tabel 2.2. Ketika berada di suatu ruangan yang memiliki luas 5 m<sup>2</sup> dan daya yang dikeluarkan dari sistem audio adalah Pmax = 100 watt, maka harus dihitung dengan menggunakan rumus 2.28 dan 2.27, untuk

memastikan apakah aman atau tidak untuk pendengaran manusia. Perhitungannya sebagai berikut.

$$
I = \frac{100 \text{ Watt}}{5 \text{ m}^2} = 20 \text{ W/m}^2
$$

maka level intensitas kebisingannya adalah sebagai berikut;

$$
L_I(dB) = 10 \log \left( \frac{20 W/m^2}{10^{-12} W/m^2} \right) dB = 133 dB
$$

Jika melihat tabel 2.2 dengan level 133 dB maka berada di zona batas ambang sakit telinga, sehingga membahayakan bagi kesehatan telinga manusia, lebih baik dihindari memutar musik dengan daya maximal 100 watt pada ruangan seluas 5 m<sup>2</sup>.

#### 3.4.2 Perancangan Software

Perancangan software adalah pembuatan aplikasi dan program yang akan digunakan bersamaan dengan hardware. Perancangan software meliputi, pembuatan algoritma, pembuatan coding/program, dan aplikasi. Berikut adalah penjelasan mengenai perancangan software.

#### 3.4.2.1 Flowchart

Flowchart merupakan tahapan – tahapan dalam pembuatan suatu sistem atau program, yang biasanya berupa susunan tertulis atau berupa diagram alir (flowchart) yang menunjukan alur kerja dari keseluruhan sistem, baik dari pembuatan program pada hardware, maupun pembuatan aplikasi pada Android. Untuk Flowchart di bagian android pengirim dapat dilihat pada Gambar 3.23.

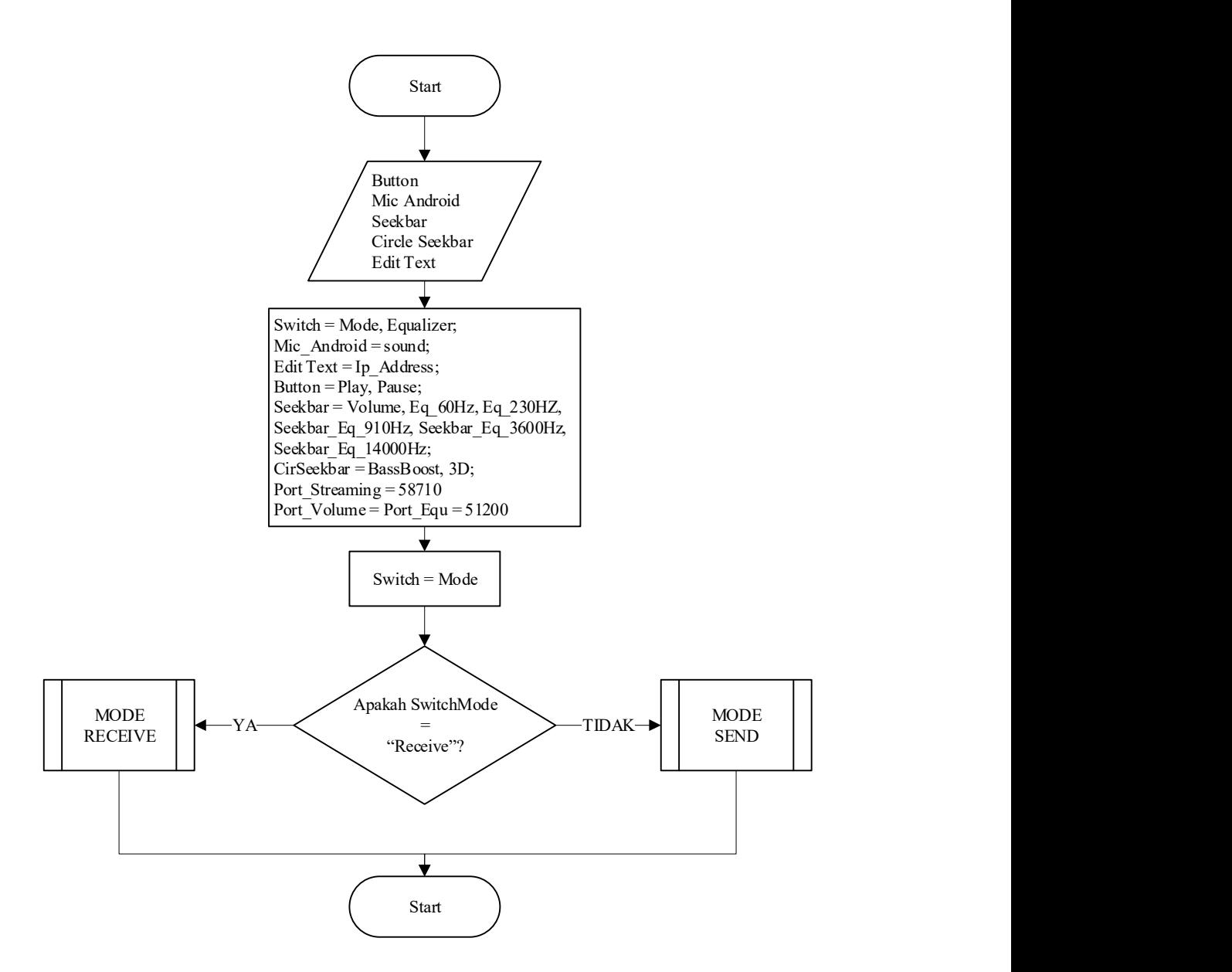

Gambar 3. 23 Flowchart Keseluruhan Aplikasi

 Pada bagian Android mode send semua button difungsikan untuk mengirimkan data ke android penerima saja, jadi ketika di tekan tidak akan berpengaruh pada android pengirim. Sedangkan pada bagian Android mode receive, hanya menampilkan Ip Address saja. Yang nantinya digunakan untuk pairing antara android pengirim dan penerima. Untuk Flowchart android bagian penerima dapat dilihat pada Gambar 3.24.

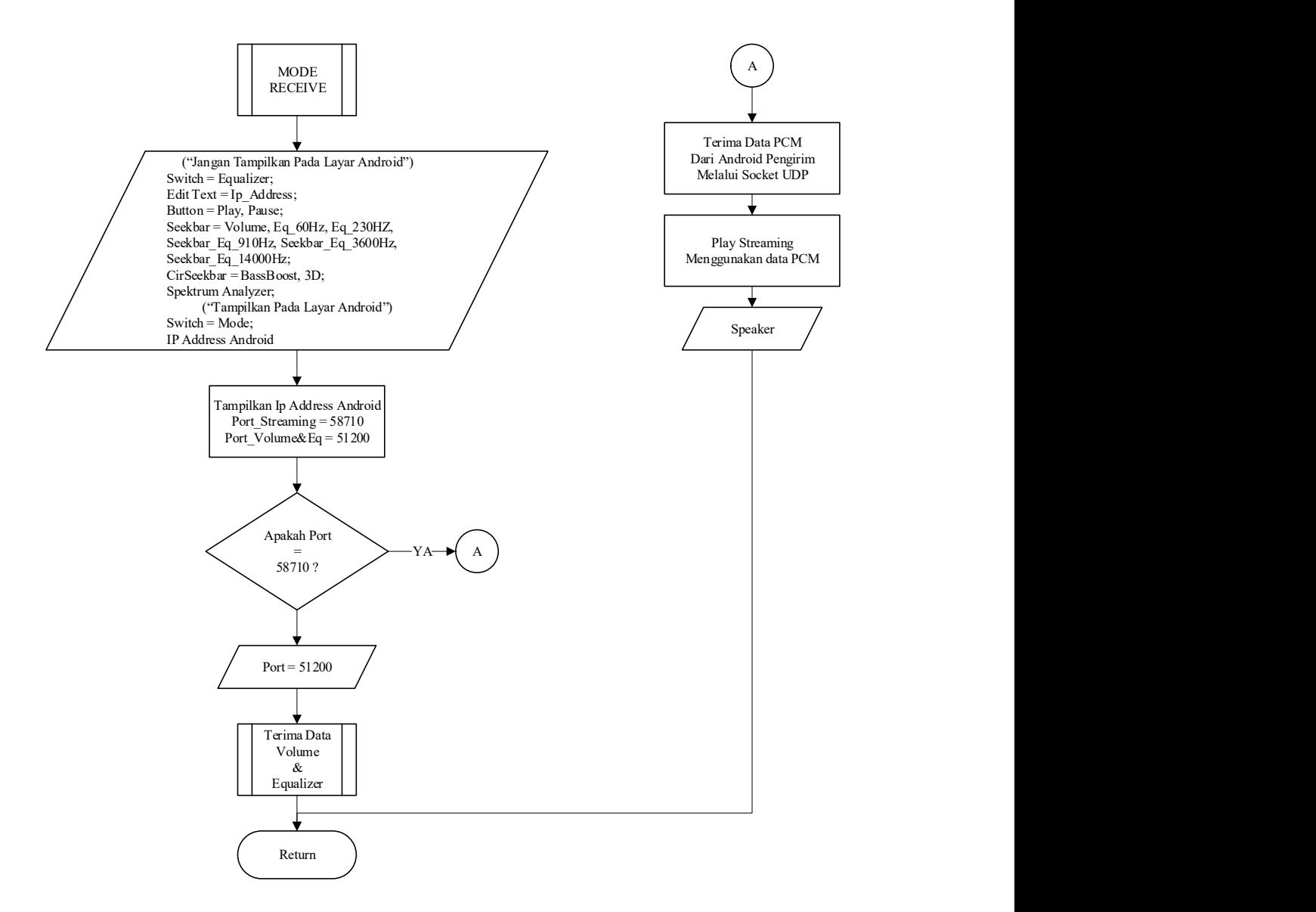

Gambar 3. 24 Flowchart Mode Receive

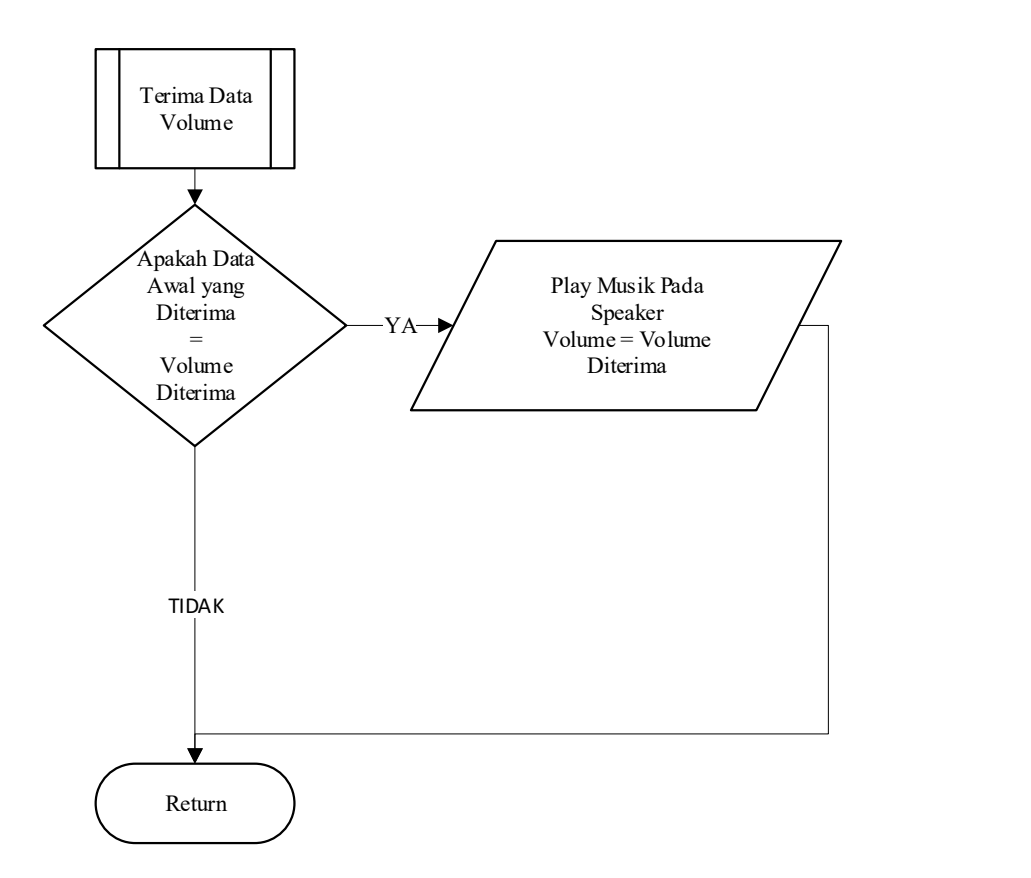

Gambar 3. 25 Sub Mode Receive Terima Data Volume

Pada Gambar 3.24 dan Gambar 3.25 itu berkaitan satu sama lain, dimana fungsi utama dari mode penerima yaitu tidak melakukan pengolahan data apapun. Mode penerima hanya menerima data lalu langsung mengeksekusi data yang diterima.

Pengolahan data dilakukan di mode send, karena berhubungan langsung dengan user. Oleh karena itu proses dan fitur pada mode ini cukup banyak. Seperti yang terlihat pada Gambar 3.26.

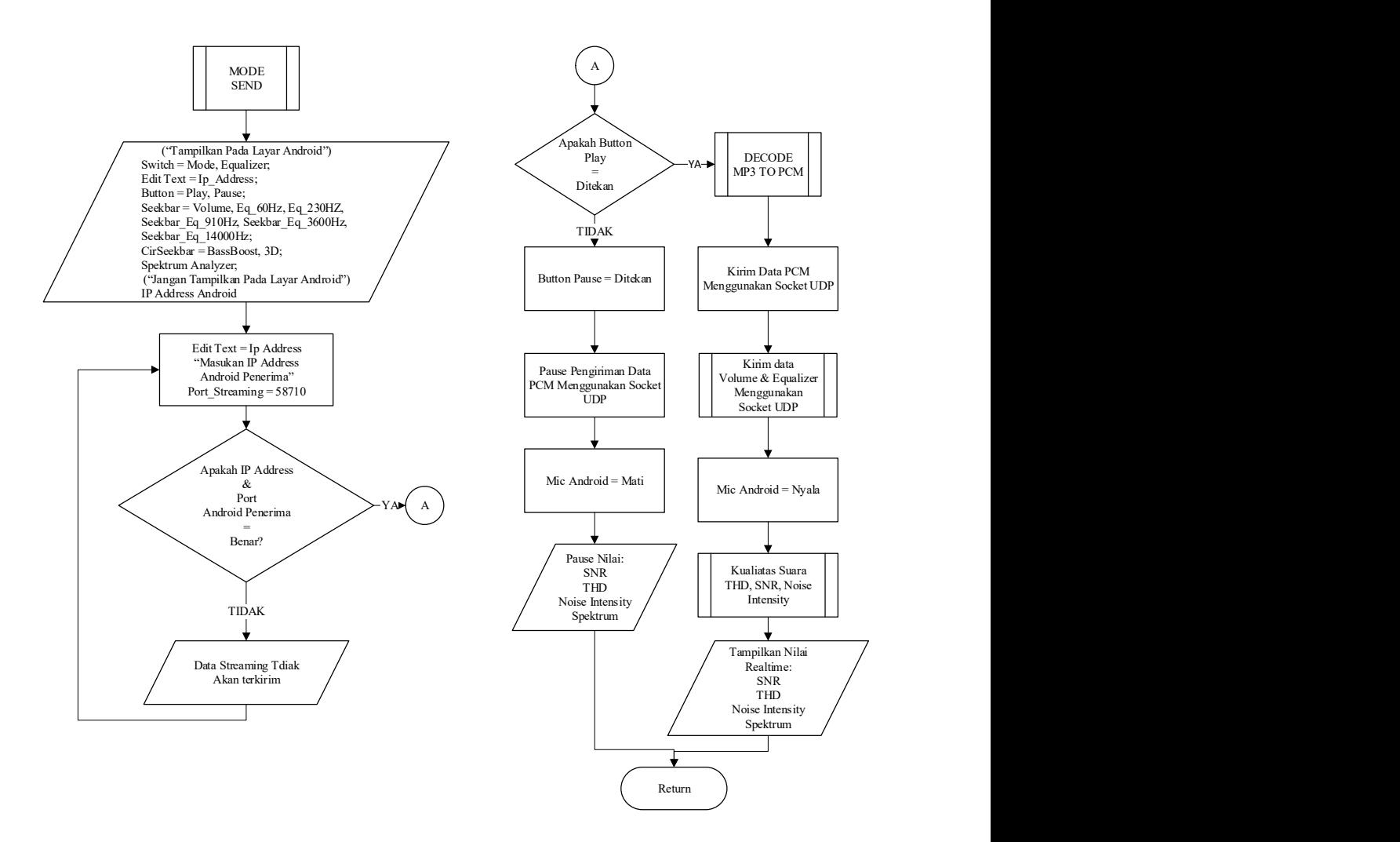

Gambar 3. 26 Flowchart Mode Send

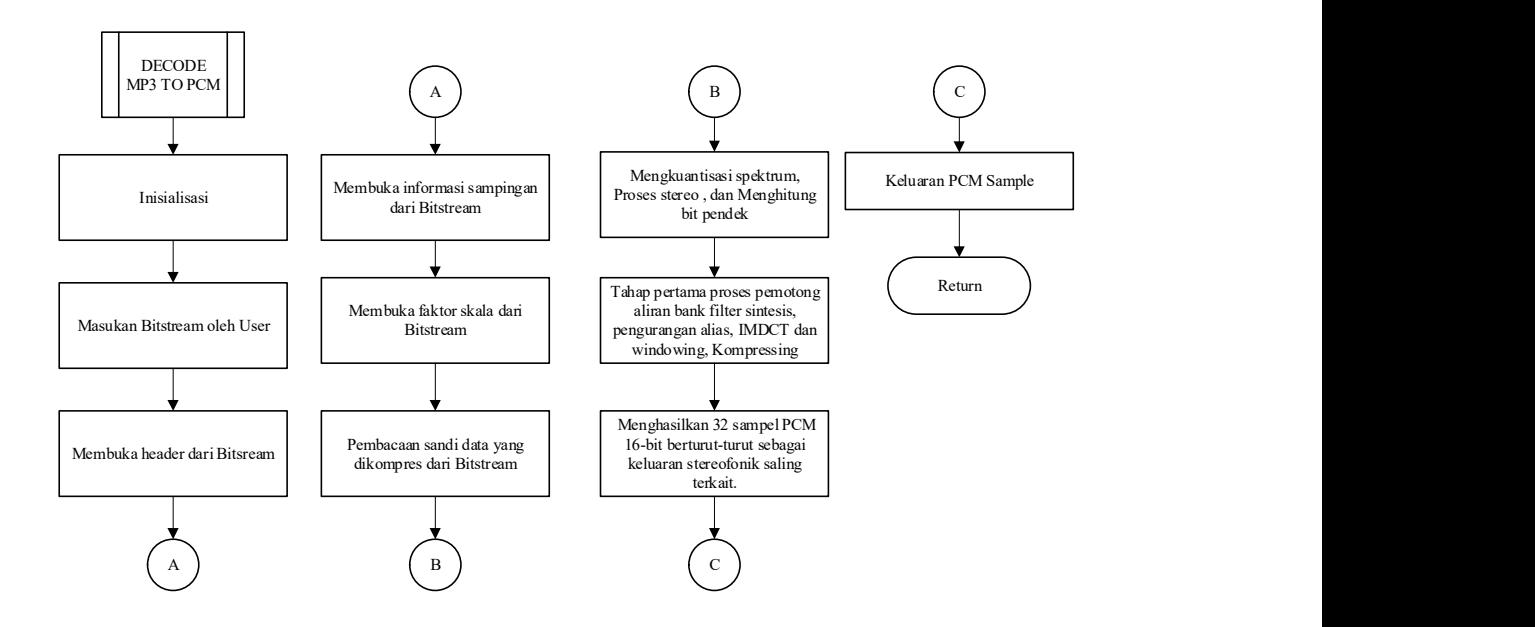

Gambar 3. 27 Sub Program Mode Send Decode MP3 to PCM

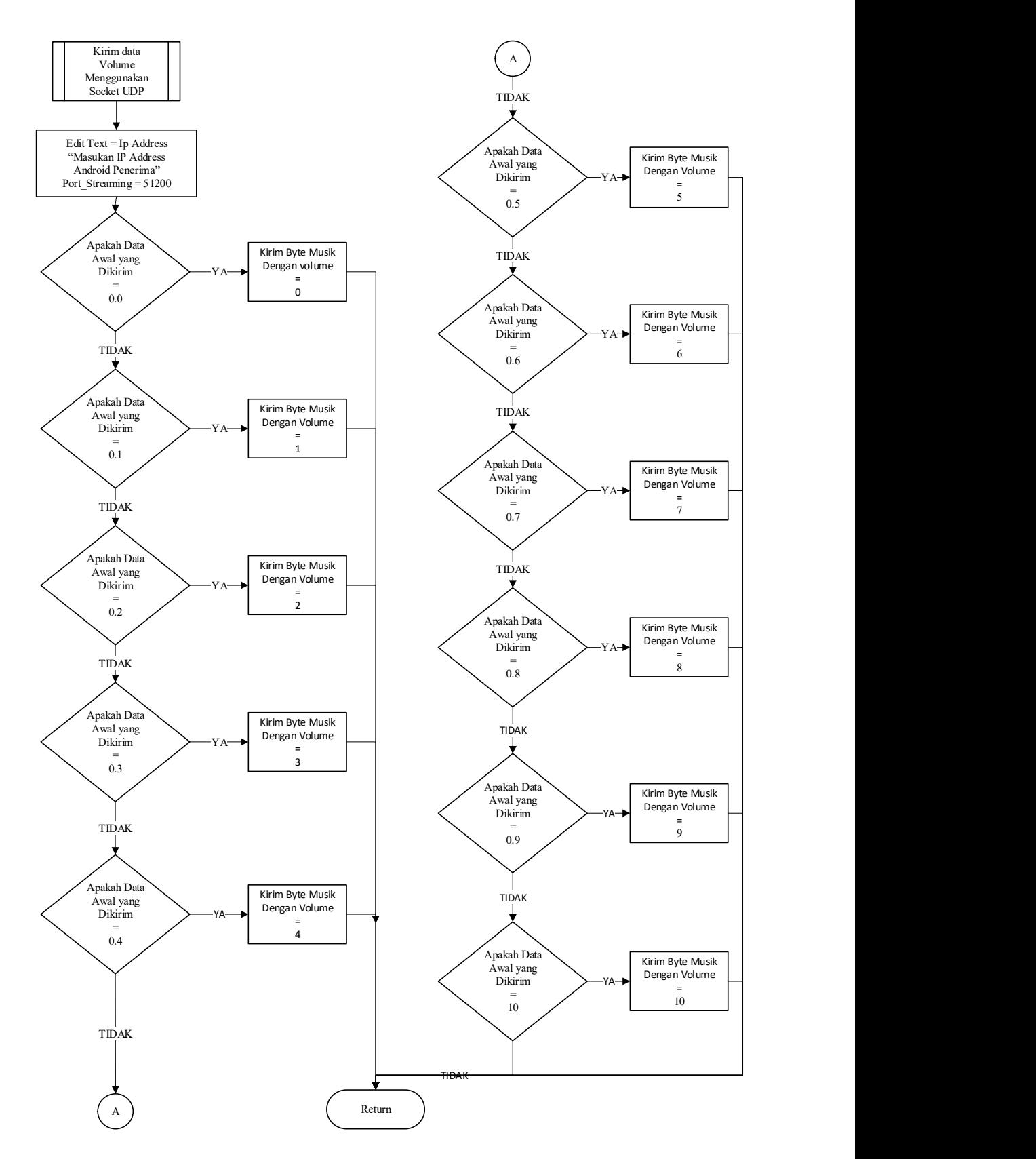

Gambar 3. 28 Sub Program Mode Send Mengirim Data Volume Menggunakan

Socket UDP

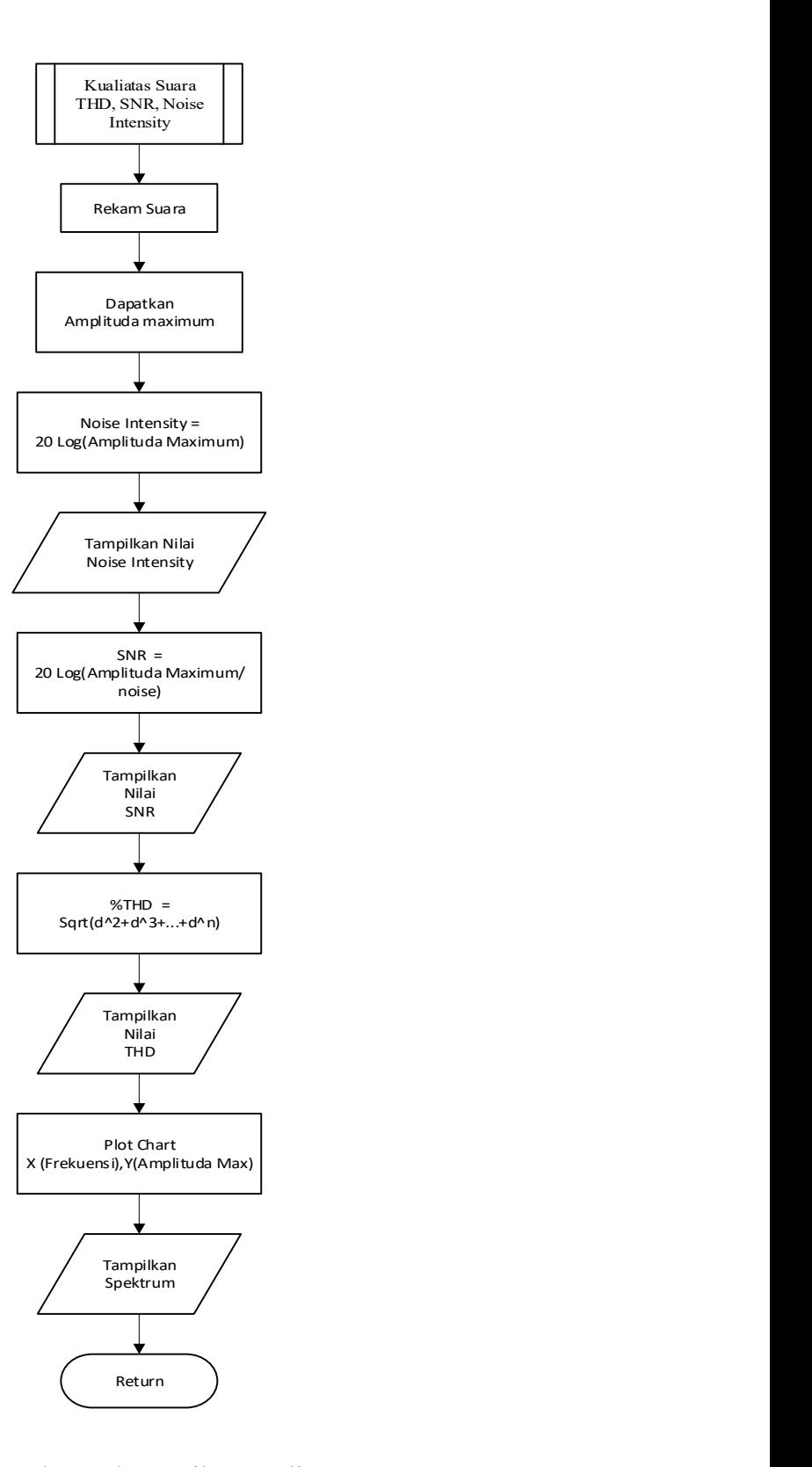

Gambar 3. 29 Sub Program Mode Send Tampilan Kualitas Suara THD, SNR,

Noise Intensity

#### 3.4.2.2 Aplikasi pada Android

Aplikasi yang di buat dengan menggunakan aplikasi android studio ini berfungsi untuk menampilkan menu pengukur audio, seperti THD, SNR, dan Intensitas kebisingan. Aplikasi dibuat menjadi satu aplikasi saja, dimana terdapat switch mode yang berfungsi untuk menjadikan android tersebut sebagai pengirim atau penerima.

Pada mode pengirim diperuntukan untuk user sehingga semua fitur disimpan di mode pengirim. Proses pengkoneksian antar device dilakukan hanya dengan memasukan alamat ip penerima saja, dengan koneksi jaringan yang sama. Maka dari itu prosespemilihan file, kualitas pengukuran suara seperti android studio ini berfungsi untuk menampilkan menu pengukur audio, seperti THD, SNR, dan Intensitas kebisingan disimpan di mode ini. Adapun grafik yang menunjukan frekuensi terhadap intensitas kebisingan suara.

Sedangkan di mode penerima hanya terdapat alamat ip saja, untuk dimasukan di pengirim agar dapat berkomunikasi antar device untuk proses streaming. Pada mode ini juga terdapat fitur hotsspot, yang bertujuan bila tidak ada router, perangkat android penerima akan memancarkan koneksi sendiri. Sehingga pengirim dapat masuk kejaringan penerima dan dapat berkumunikasi. Pada Gambar 3.30 gambar kiri menunjukan aplikasi pada android untuk mode send, dan gambar sebelah kanan menunjukan aplikasi android mode penerima.

| 11:45 $\circledcirc$                                                                                                    |                            | 33,8KB/d $\%$ $\circ$ $\  \cdot \  \cdot \circ$ | 11:45 $\circledS$               |      | 29,2KB/d $\circled{2}$ ( ) all $\circled{3}$ ( ) |
|----------------------------------------------------------------------------------------------------|----------------------------|-------------------------------------------------|---------------------------------|------|--------------------------------------------------|
| <b>Yaqueen Loeloes</b>                                                                                                    |                            |                                                 | Yaqueen Loeloe: Turn Hotspot On |      |                                                  |
| Receive                                                                                                    | Send                       | IP Address                                      | Receive                         | Send | IP Address:<br>192.168.1.5                       |
| SNR (dB):<br>34,7<br>THD (%):<br>26,8<br>Noise Intensity (dB):<br>34.7<br>120<br>100<br>80<br>60<br>40<br>20<br>0<br>$\bf 0$<br>10 | <b>No Audio File</b><br>20 | <b>CHOOSE FILE</b><br>Ш<br>Volume<br>30<br>40   |                                 |      |                                                  |

Gambar 3. 30 Tampilan Aplikasi Pengirim dan Penerima Audio